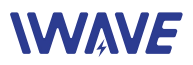

## **FPS-8408 User Manual**

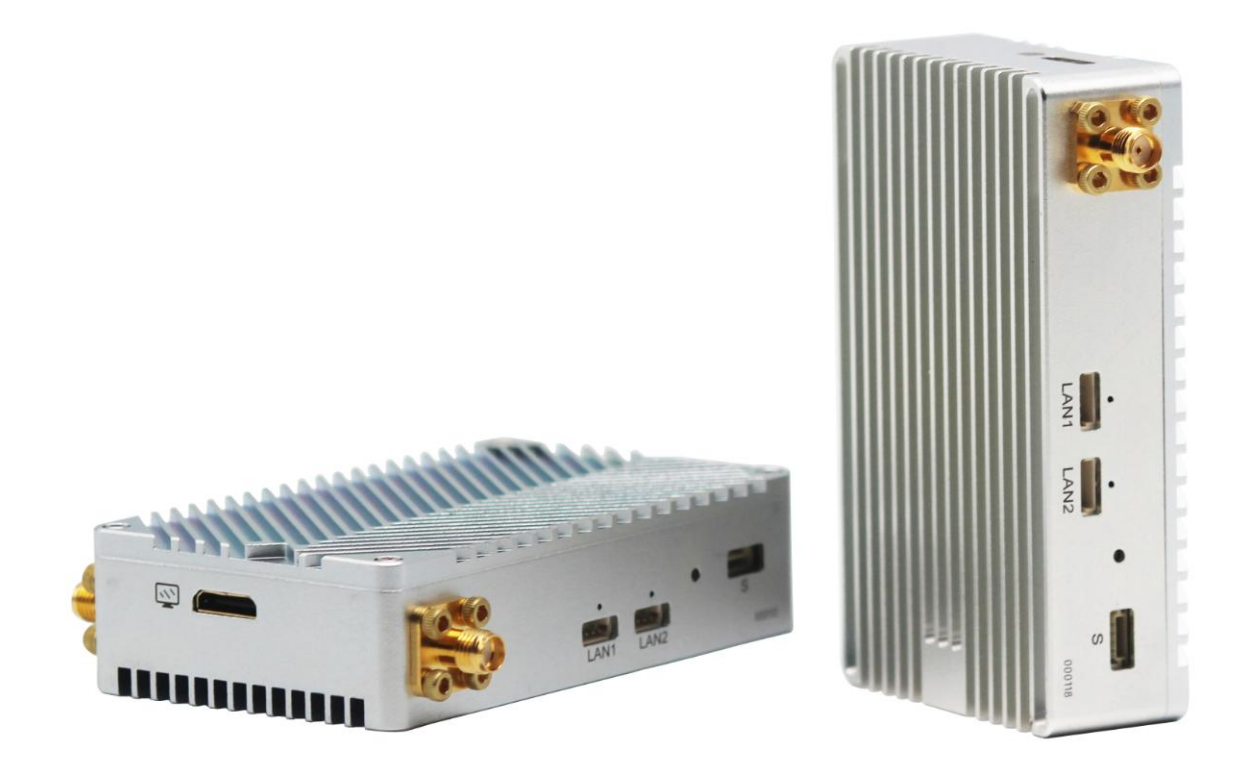

July 2019

Version 1.0

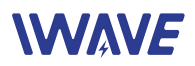

### **Contents**

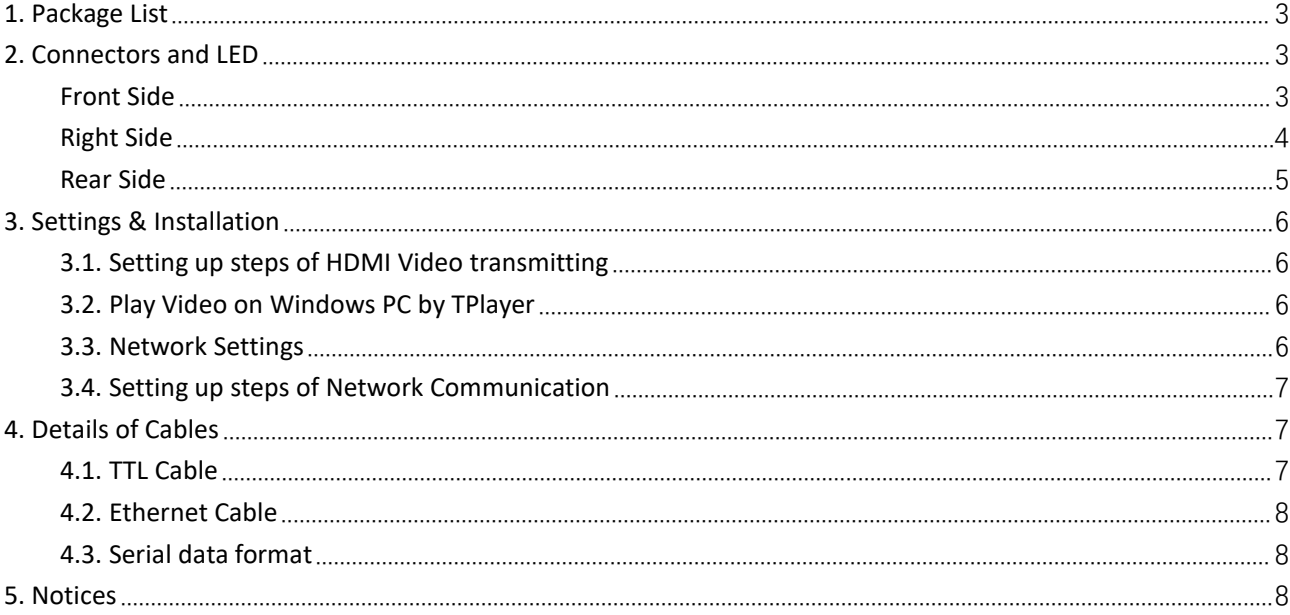

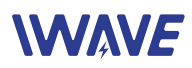

# <span id="page-2-0"></span>**1. Package List**

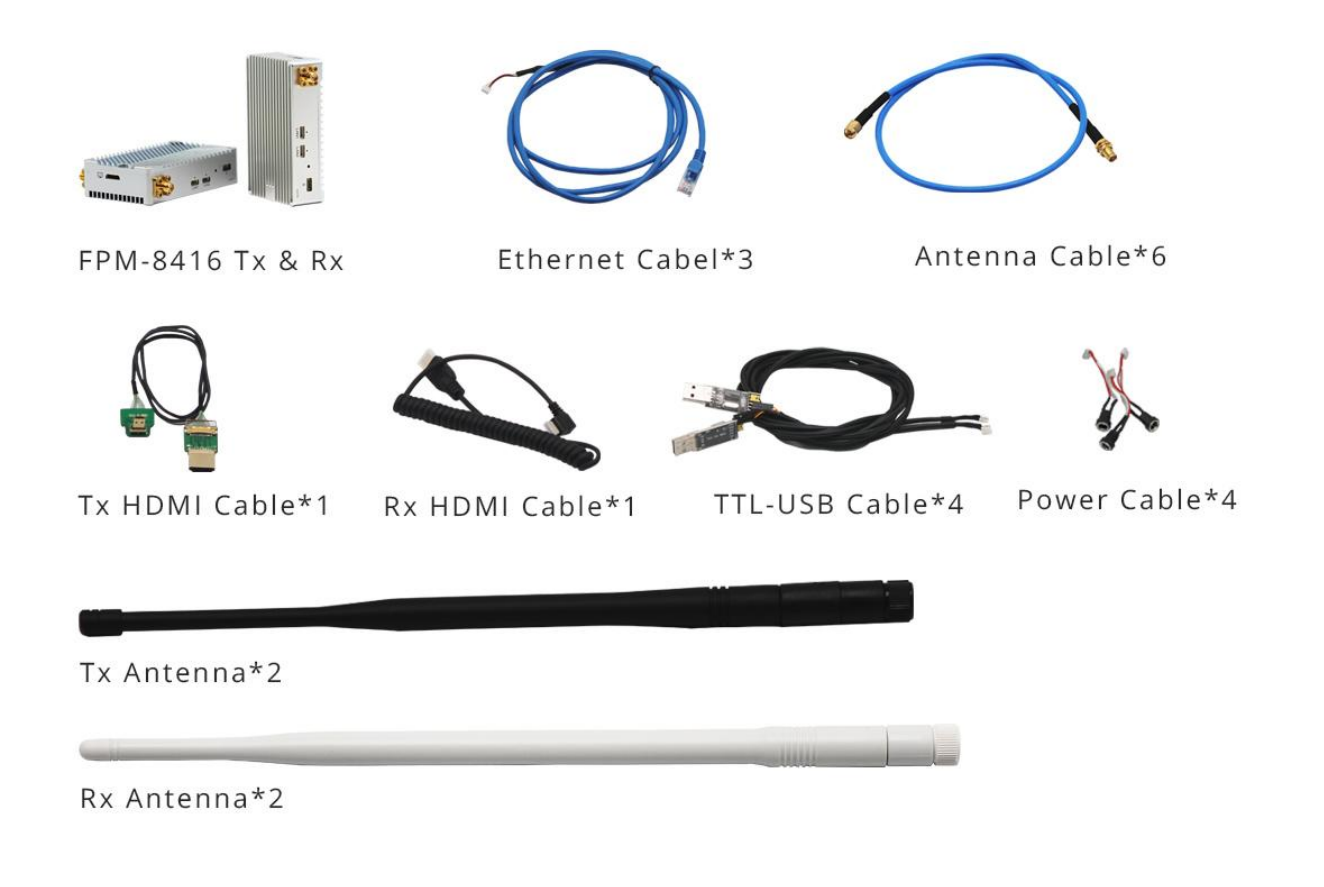

# <span id="page-2-1"></span>**2. Connectors and LED**

<span id="page-2-2"></span>**Front Side**

Tx Unit

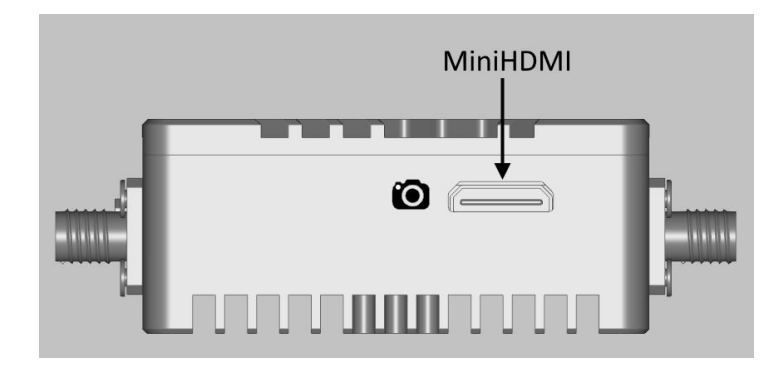

## *WAVE*

#### Rx Unit

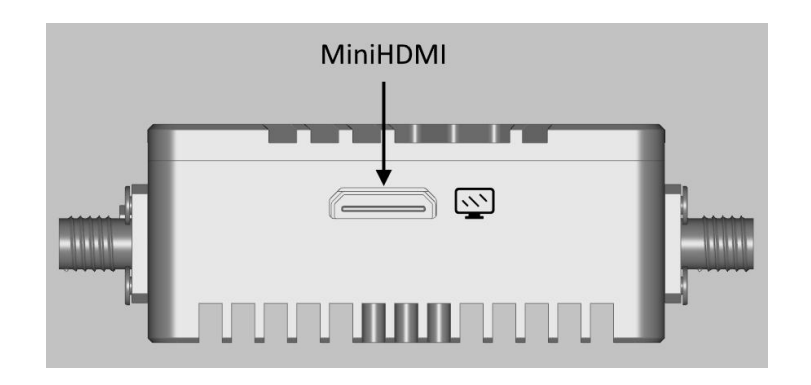

 $\Diamond$  The MIini HDMI ports is to connect with camera(Tx Unit) or display(Rx Unit)

<span id="page-3-0"></span>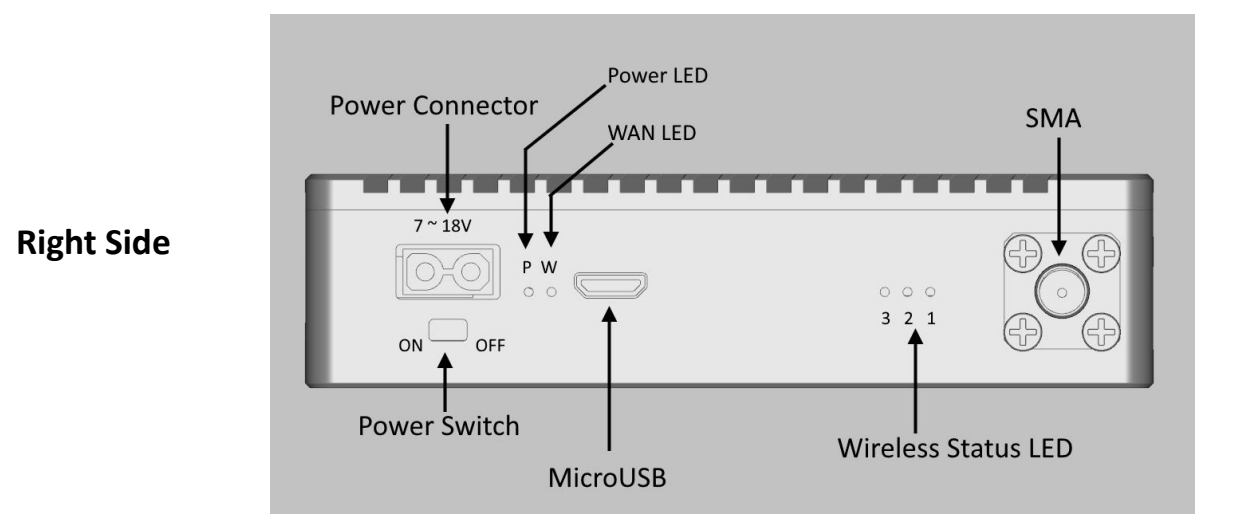

- 1\*2P Power connector (Model XT30PW). The voltage range is 7~18V
- 1\*Power switch
- 1\*Power LED: it will be bright when power is on
- 1\*WAN LED: It will be flashing when the video stream is normally transmitted/received
- 3\*wireless status LEDs.

LED1: It will be on when Tx and Rx are both powered and the wireless communication has been established successfully between them

LED2 and LED3 are reserved for production testing

1\*SMA connector: It is to connect an antenna

Note: the antenna should be connected before powering on

# *WAVE*

1\*MicroUSB: It's reserved for production testing

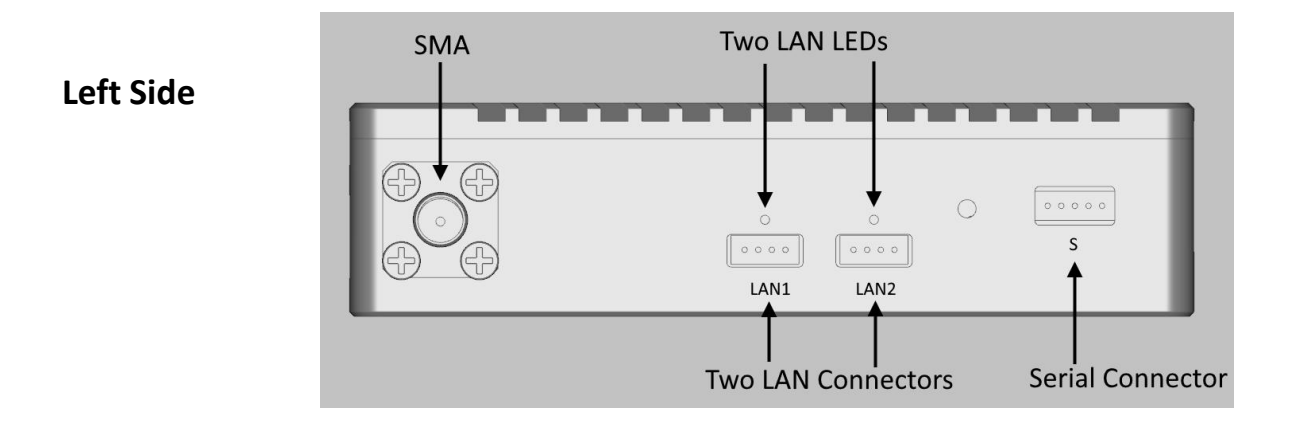

- 1\*5P serial connector: It is to connect the TTL-serial cable for transmitting serial signal(voltage is 3.3V).
- 1\*SMA connector for connecting with antenna.

Note: the antenna should be connected before powering on

- 2\*LAN connectors
- 2\*LAN LEDs.

--ON: The LAN connector is connected successfully with external device via a LAN cable

--Flashing: Data is transmitting via the LAN

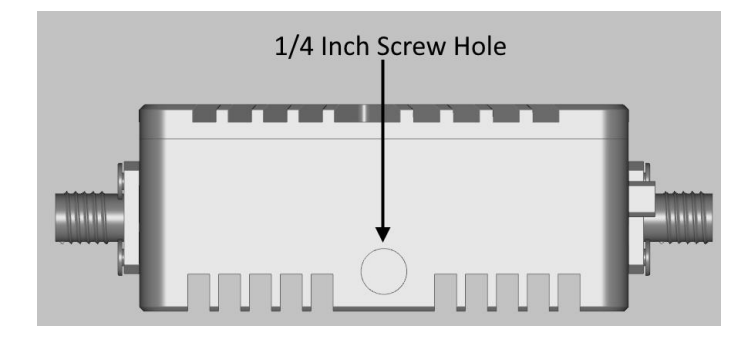

<span id="page-4-0"></span>**Rear Side**

1\*standard ¼"-20 screw hole for installing/mounting the unit on tripod, platform, etc.

# **WAVF**

### <span id="page-5-0"></span>**3. Settings & Installation**

### <span id="page-5-1"></span>**3.1. Setting up steps of HDMI Video transmitting**

- $\Omega$  Connect two antennas to Tx unit by antenna-cables
- $(2)$  Connect two antennas to Rx unit by antenna-cables

3 Connect a HDMI Camera to Tx by HDMI cable, And connect a monitor to Rx by HDMI cable.

- (4) Connect power to both units by power cables
- 5 Power on all the devices

 $6$  After 10~20 seconds, LED1 on both units should be on if wireless connection has been established successfully

 $\sqrt{7}$  After a few seconds, the video will be displayed on the monitor

 $\overline{8}$  If Tx and Rx are connected with other serial data devices, The their voltage/data format need to be configured according to the following **4.3 Serial Data Format.**

### <span id="page-5-2"></span>**3.2. Play Video on Windows PC by TPlayer**

- Install TPlayer on a Windows PC (Windows 7 or Windows 10)
- Plug the TPlayer USB dongle on the Windows PC
- Connect the Windows PC to LAN1 or LAN2 port of receiver unit by Ethernet Cable
- When HDMI video is playing successfully on the monitor connected to receiver unit, run the TPlayer and then select the adapter connecting the receiver and click "Play" button

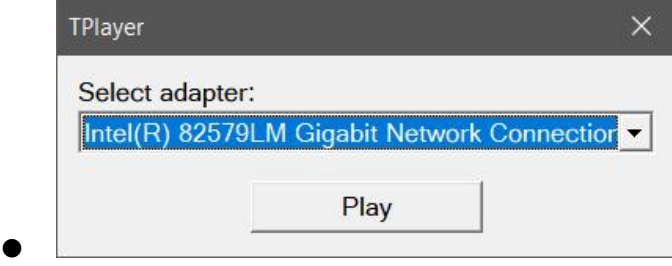

 $\bullet$  A video playback window will pop out and begin to play the video

### <span id="page-5-3"></span>**3.3. Network Settings**

FPS-8408 units are working as wireless bridges. IP Address of FPS-8408 units

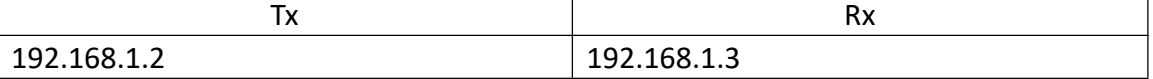

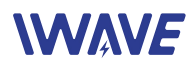

#### **FPS-8408 default IP address:**

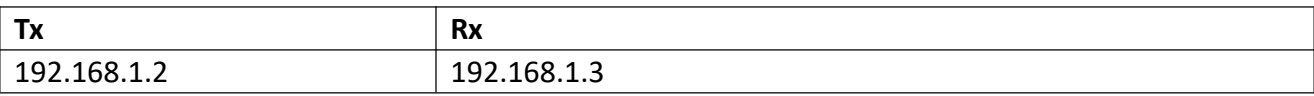

IP configuration of devices connecting to FPS-8408

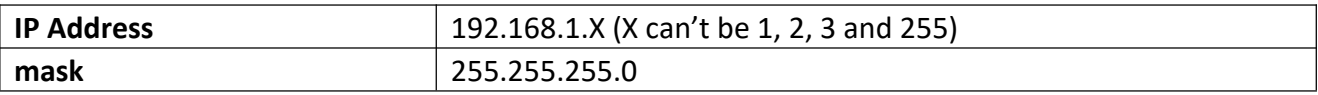

#### <span id="page-6-0"></span>**3.4. Setting up steps of Network Communication**

 $\circled{9}$  Connect two antennas to Tx unit by antenna-cables

- 10 Connect two antennas to Rx unit by antenna-cables
- 11 Configure the IP/gateway/mask of devices connectted to both units according by 3.1
- 12 Connect network devices to **LAN** ports of Tx/Rx unit
- 13 Connect power to both units by power cables
- 14 Power on all the devices
- 15 After 10~20 seconds, LED1 on both units should be on if wireless connection has been established successfully
	- 16 After a few seconds, the Tx can communicate with Rx

 $\overline{17}$  If Tx and Rx are connected with other serial data devices, The their voltage/data format need to be configured according to the following **4.3 Serial Data Format.**

Note: FPS-8408 *supports HDMIvideo transmitting and network communication simultaneously. While when* HDMI video is transmitting over wireless channel, there is only 100kbps throughput left in the channel for *LAN1+LAN2.*

## <span id="page-6-1"></span>**4. Details of Cables**

### <span id="page-6-2"></span>**4.1. TTL Cable**

TTL Serial cable is for transmitting 3.3V TTL signals. One Connector is 5P JST eGH, the pin number is shown as right. It shows the connector side with metal exposed.

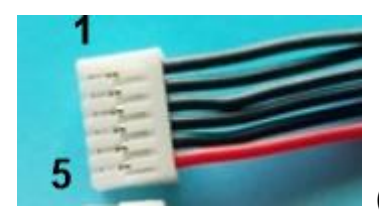

(*note: Wire's color is irrelevant*)

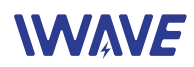

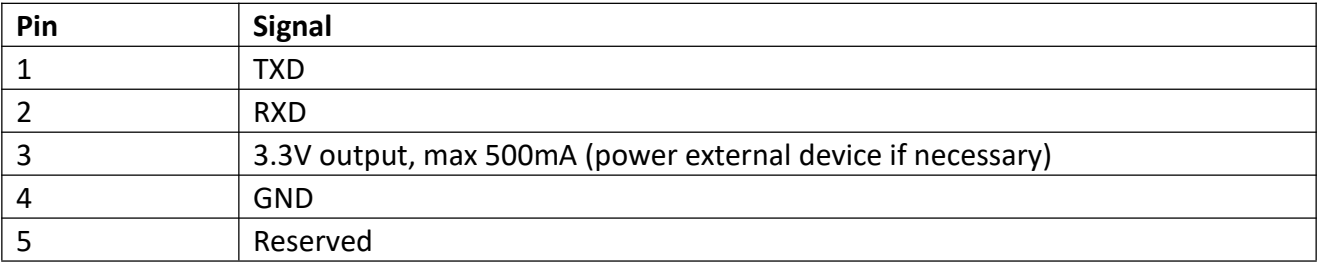

Another end is consist of 3 Dupont plugs with different color

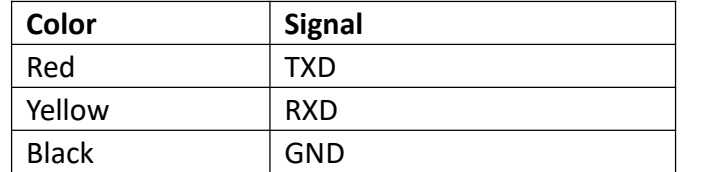

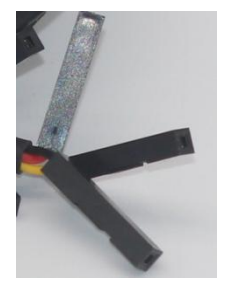

### <span id="page-7-0"></span>**4.2. Ethernet Cable**

One header is standard RJ45 and another header is 4P JST eZH header

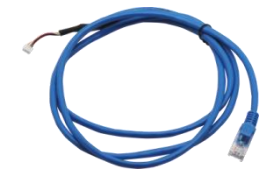

### <span id="page-7-1"></span>**4.3. Serial data format**

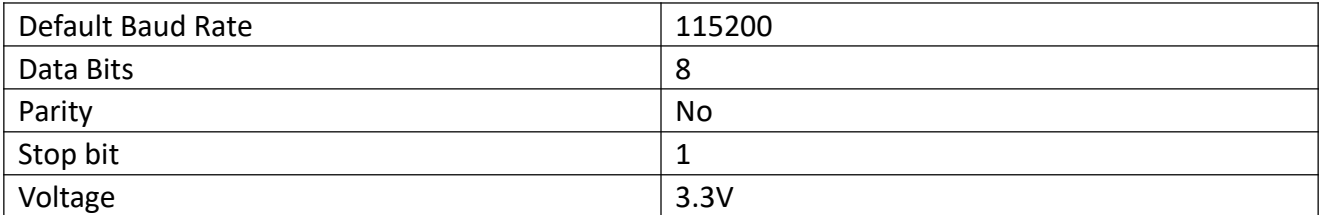

### <span id="page-7-2"></span>**5. Notices**

- $\Diamond$  Before powering on, make sure both SMA have been connected to antennas. Because Powering on a unit without antenna as load, the PAs inside will be damaged
- $\Diamond$  Two antennas of one unit should keep certain distance. We commend 2 meters or longer for Rx side. If two antennas don't keep proper distance, the wireless signal may become weak and the transmission range may become shorter
- $\Diamond$  Please not dismantle or modify FPS-8408 units. Any problem you meet, please contact our sales person or email to [support@iwavecomms.com](mailto:support@hk-ifly.com)